| Product:      | Version #: | To be released to: | On date:     |
|---------------|------------|--------------------|--------------|
| CU*BASE® GOLD | 22.05      | Online CUs         | May 15, 2022 |
|               |            | Self-Processors    | May 22, 2022 |

## ATTENTION CREDIT UNION SECURITY ADMINISTRATORS

With each new release, take a look at the brand-new tools being introduced and assign them to the appropriate employees once the release goes live. To find the new tools introduced in the most recent release:

#### From the Home Page:

- 1. Click Filter by Category
- 2. Choose \_NEWTOOLS
- 3. Click Select or

TIP: Remember you won't see them listed under "My Tools" until you've been assigned access to them!

#### In Employee Security:

- 1. Launch Tool #327 CU\*BASE Employee Security
- 2. Click All Tool Assignments
- 3. Click the Categories Select button
- 4. Choose **NEWTOOLS**
- 5. Click Select or

#### NEW TOOLS IN THIS RELEASE

| Tool # | Tool Title                             | Great For               |
|--------|----------------------------------------|-------------------------|
| 1025   | Merchant Category Group Dashboard      | Data Analysts, EFT      |
| 1096   | Max Earnings Daily Sweep Configuration | Management, Back Office |
| 1097   | View Max Earnings Daily Sweep Config   | Management, Back Office |
| 1101   | Card Optics: Lite                      | Data Analysts, EFT      |

## TOOLS MADE OBSOLETE IN THIS RELEASE

| Tool # | Tool Title                       | Use This Tool Instead |
|--------|----------------------------------|-----------------------|
| 544    | Multi-Corp Settlement Adjustment | -                     |

## TOOL CHANGES: CU\*BASE OPERATOR EDITION

For self-processing credit union clients only.

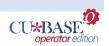

To adjust access to these tools:

- 1. Navigate to OPER, and use Tool #5608 Assign OPER Tools to DC Employees
- 2. Use the *Search for* field or enter the *Tool* # in the respective areas.
- 3. Select the tool and then use Assign to Employee to select which employees should be assigned the tool.

# **NEW TOOLS IN THIS RELEASE**

| Tool # | Tool Title                                                     | Used For                                                                                                    |
|--------|----------------------------------------------------------------|----------------------------------------------------------------------------------------------------|
| 5604   | DC Security Maintenance File Inquiry                           | Monitoring file maintenance in OPER                                                                                               |
| 5605   | DC Employee Security Audit Reports                             | OPER tools security audits; permissions, maintenance, and assigned tools                                                          |
| 5606   | DC Employee Security Maintenance *View tool available: #5607   | Assigning access to OPER tools, create templates, view profiles, add new employees                                                |
| 5608   | Assign OPER Tools to DC Employees  *View tool available: #5609 | Assign access to OPER tools                                                                                                    |
| 5611   | Organize My Favorite OPER Tools *View tool available: #5612    | Create and organize favorite OPER tool groups<br>(for individual employees to create their own<br>favorites list)                 |
| 5615   | Run Sheets OPER Tools Maintenance *View tool available: #5616  | Create and organize OPER runsheet groups<br>(similar to favorites, but for lists of tools that can<br>be shared by all operators) |